The ILD2300-x operates with a semiconductor laser with a wavelength of 670 nm (visible/red), the ILD2300-xBL operates with a semiconductor laser with a wavelength of 405 nm (visible/blue).

If both warning labels are covered over when the unit is installed, the user must ensure that supplementary labels are applied..

Observe the national laser protection regulations.

Operation of the laser is indicated visually by the LED on the sensor. The housing of the optical sensors may only be opened by the manufacturer. For repair and service purposes, the sensors must always be sent to the manufacturer.

Please observe national regulations, e. g., Laser Notice No. 50 for the USA.

During operation of the sensor, the pertinent regulations according to IEC 60825-1 on "Safety of laser products" must be fully observed at all times.

#### Laser Class 2

The sensors fall within laser class 2. The laser is operated on a pulsed mode, the maximum optical power is ≤ 1.2 mW. The pulse frequency depends on the adjusted measuring rate (1.5 ... 49.14 kHz). The pulse duration of the peaks is regulated depending on the measuring rate and reflectivity of the target and can be 0.5 up to 542  $\mu$ s.

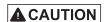

Laser radiation. Irritation or injury of the eyes possible. Close your eyes or immediately turn away if the laser beam hits the eye.

MICRO-EPSILON OPTONCOT

Laser spot

LASER RADIATION

Do not stare into beam

Class 2 Laser Product

 $F=1.5...50kHz; \lambda=405nm$ 

laser label, ILD2300-xBL

IEC 60825-1: 2014 1mW;  $P_P \le 1.2$ mW; t = 0.5...542µs

The following warning labels are attached to the cover (front and rear side) of the sensor housing:

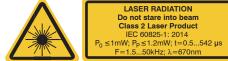

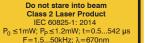

Laser warning sign and laser label, ILD2300 Only for USA

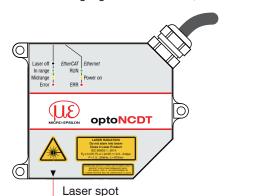

Sensor with laser labels laser class 2

#### Laser Class 3R

The sensors fall within Laser Class 3R. The laser is operated on a pulsed mode, the average power is  $\leq$  5 mW in each case, the peak power can be up to 6 mW. The pulse frequency depends on the adjusted measuring rate /1.5 ... 49.140 kHz). The pulse duration of the peaks is regulated depending on the measuring rate and reflectivity of the target and can be 0.5 up to 542  $\mu$ s.

**▲** CAUTION

Laser radiation. Irritation or injury of the eyes possible. Use suitable protective equipment and close your eyes or immediately turn away if the laser beam

The following warning labels are attached to the cover (front and rear side) of the sensor housing:

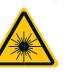

Laser Klasse 3R ach DIN FN 60825-1: 2022-0 5mW; P<sub>P</sub>≤6mW; t=0,5...542µ

LASER APERTURE

Near laser output

Laser warning sign and laser label, ILD2300-x Only for USA

The accessible laser radiation is harmful to the eyes. Looking directly into the laser beam is harmful to the eyes with laser class 3R devices. Reflections of shiny or mirroring surfaces are also harmful to

Class 3R laser sensors require a laser protection officer. Mark the laser area recognizable and everlasting. During operation the laser area has to be restricted and marked.

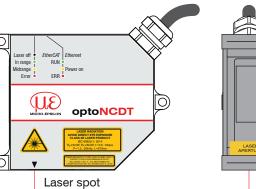

Sensor with laser labels laser class 3R

#### **Sensor Mounting**

The optoNCDT 2300 sensor is an optical system for measurements with micrometer accuracy.

- Ensure careful handling during installation and operation!
- Mount the sensor only to the existing through-bores on a flat surface. Any type of clamping is not permitted.
- Use three M4 screws to mount the sensors. The bearing surfaces surrounding the throughholes (fastening holes) are slightly raised.

| Bolt connection    |             |             |             |                   |  |  |
|--------------------|-------------|-------------|-------------|-------------------|--|--|
| Housing            | Bolt length | Screw       | Washer      | Tightening torque |  |  |
|                    |             | ISO 4762-A2 | ISO 7089-A2 | $\mu = 0.12$      |  |  |
| S                  | 30 mm       | M4          | A4.3        | 2 Nm              |  |  |
| S (weight-reduced) | 30 mm       | M4          | A4.3        | 1.5 Nm            |  |  |

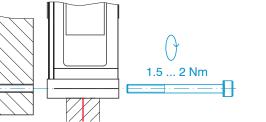

#### **Drawings and Free Space for Diffuse Reflection**

sources and/or their reflections

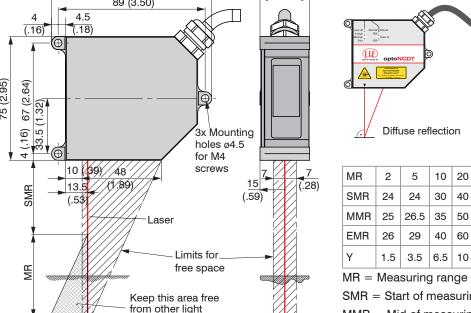

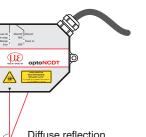

| MR  | 2   | 5    | 10  | 20 | 50 | 100  |
|-----|-----|------|-----|----|----|------|
| SMR | 24  | 24   | 30  | 40 | 45 | 70   |
| MMR | 25  | 26.5 | 35  | 50 | 70 | 120  |
| EMR | 26  | 29   | 40  | 60 | 95 | 170  |
| Υ   | 1.5 | 3.5  | 6.5 | 10 | 23 | 33.5 |
|     |     |      |     |    |    |      |

SMR = Start of measuring range MMR = Mid of measuring range

EMR = End of measuring range

### **Drawings and Free Space for Direct Reflection**

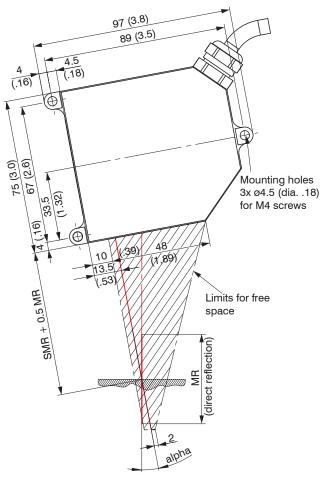

| MR | SMR + 0.5 MR | alpha  |
|----|--------------|--------|
| 2  | 25           | 20.5 ° |
| 5  | 26.5         | 20 °   |
| 10 | 35           | 17.5 ° |
| 20 | 50           | 13.8 ° |

SMR = Start of measuring range

MR = Measuring range

Dimensions in mm (inches, rounded off)

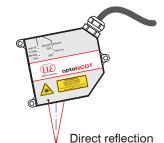

#### Mounting steps

- Switch on the power supply of the sensor.
- Observe the Status LED on the
- Position a reflective measuring object within the measuring
- Push the mounting aid between the sensor and the measuring object.
- The Status LED lights up yellow.
- Fasten the sensor using three M4 screws.
- Remove the mounting aid between the sensor and the measuring object.

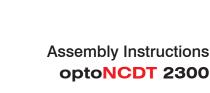

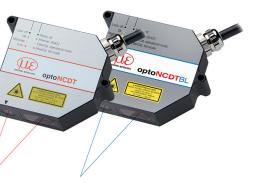

# optoNCDT 2300

#### **Proper Environment**

- IP65 (applies only when sensor cable is plugged in) - Protection class: Lenses are excluded from the protection class. Contamination of the lenses causes impairment or failure of the function.
- Operating temperature: 0 ... +50 °C (+32 ... +122 °F)
- Storage temperature: -20 ... +70 °C (-4 ... +158 °F) - Humidity: 5 - 95% (non-condensing)
- Ambient pressure: Atmospheric pressure

Avoid unnecessary laser radiation to be exposed to the human body. Switch off the sensor for cleaning and maintenance. Switch off the sensor for system maintenance and repair if the sensor is integrated into a system. Caution - use of controls or adjustments or performance of procedures other than those specified may cause harm.

Connect the power supply according to the safety regulations for electrical equipment. The supply voltage must not exceed the specified limits.

> Risk of injury, damage to or destruction of the sensor.

Avoid constant exposure of the sensor to splashes of water. Avoid exposure of sensor to aggressive media (detergents, cooling emulsions).

> Damage to or destruction of the sensor

Avoid shock and vibration to the sensor. Protect the sensor cable against damage.

> Damage to or destruction of the sensor, failure of the measuring device.

#### Innute and Outputs

| Signal                    | Sensor  | Comments                                                                                                    | PC2300-x/SUB-D cable<br>15-pin sub-D |  |
|---------------------------|---------|----------------------------------------------------------------------------------------------------|--------------------------------------|--|
| Designation               | Pin     | Comments                                                                                                    |                                      |  |
| $V_{_{\pm}}$              | 1       | Supply voltage (1130 VDC)                                                                                   | 1                                    |  |
| GND                       | 2       | System ground for supply and reference ground for RS422 level                                               | 9                                    |  |
| +Laser on/off             | 3       | Optocoupler input, electrically isolated                                                                    | 2                                    |  |
| - Laser on/off            | 4       | Laser off: $V_{IN} \le 0.8 \text{ V (Low)}$<br>Laser on: $2.8 \text{ V} \le V_{IN} \le 30 \text{ V (High)}$ | 10                                   |  |
| Sync-in/out <sup>2</sup>  | 5       | Synchronous or trigger signals, symmetrical, RS422 level, terminating resistor 120 ohm                      | 3                                    |  |
| /Sync-in/out <sup>2</sup> | 6       | switchable, input or output can be selected depending on synchronization mode                               | 11                                   |  |
| RxD-RS422                 | 7       | Serial RS422 input, symmetrical,                                                                            | 4                                    |  |
| /RxD-RS422                | 8       | internally terminated with 120 ohm                                                                          | 12                                   |  |
| TxD-RS422                 | 9       | Social BS400 output, summetrical                                                                            | 5                                    |  |
| /TxD-RS422                | 10      | Serial RS422 output, symmetrical                                                                            | 13                                   |  |
| Tx - Ethernet             | 11      | Ethernet output, electrically isolated                                                                      | 6                                    |  |
| /Tx - Ethernet            | 12      | Ethernet output, electrically isolated                                                                      | 14                                   |  |
| Rx - Ethernet             | 13      | Ethernet input, electrically included                                                                       | 7                                    |  |
| /Rx - Ethernet            | 14      | Ethernet input, electrically isolated                                                                       | 15                                   |  |
| Shield                    | Housing | no galvanic connection to GND                                                                               | Housing                              |  |

- 1) Other cables are optionally available.
- 2) In trigger mode, the input is used for triggering.

Connector: ODU MINI-SNAP, 14 poles, B series, size 2, coding F, IP68.

Round sensor connector, view on solder pin side cable connector

## Supply Voltage, Nominal value: 24 V DC (11 ... 30 V, max. 150 mA)

| 11<br>30 VDC ILD 2300 . | Sensor<br>Pin | PC2300-x/Y<br>Color | Power supply | Us |
|-------------------------|---------------|---------------------|--------------|----|
|                         | 1             | White               | $V_{_{+}}$   | us |
| <u> </u>                | 2             | Brown               | GND          | un |

Ise the supply voltage only for measuring evices. MICRO-EPSILON recommends sing an optional available power supply nit PS2020 for the sensor.

## **Turning on Laser**

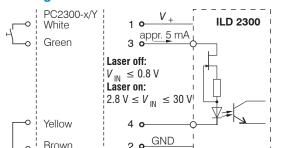

The laser remains off as long as pin 3 is not electrically connected to Vand pin 4 to GND.

#### **Optimizing the Measurement Accuracy**

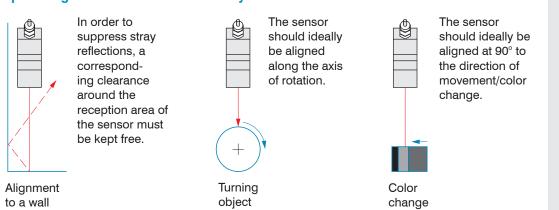

# correct

In case of bore holes, blind holes and edges in the surface of moving parts, the sensor must be arranged in such a way that the edge does not obscure the laser

#### **Quick Guide**

#### Structure of the Components

- Sensor
- Laptop / PC + USB/Ethernet adapter + Ethernet cable
- Mount the sensor and connect the components to one another.

#### **Ethernet Connection**

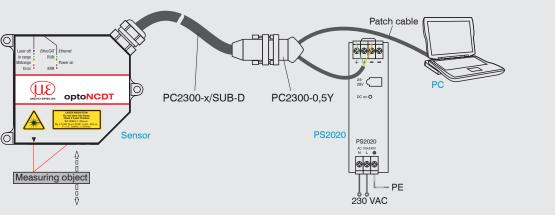

#### **EtherCAT Connection**

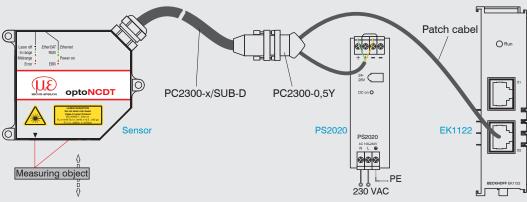

#### **Initial Operation**

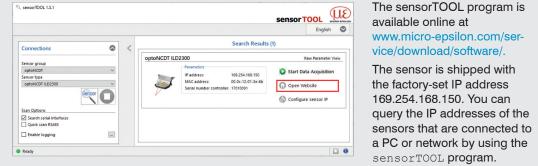

Connect the sensor to a PC notebook via a PC2300-x/SUB-D and a PC2300-0,5Y. Connect the power supply.

The start screen of the sensor software

setup **button in the** Preferences

- Launch the sensorTOOL program and click on the Sensor button. The program will now search for connected sensors on the available interfaces.
- Select the desired sensor and click the Open Website button.

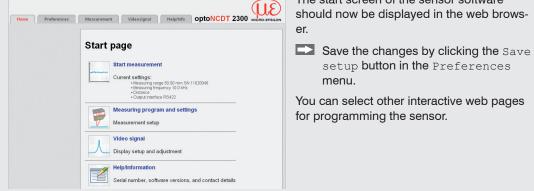

#### **Selecting Measuring Program**

- Go to the Preferences > Measuring program menu.
- Select Diffuse reflection as measurement arrangement and confirm with Submit.

#### **Select a Measuring Rate**

- Go to the Preferences > Measuring rate menu.
- Start with a medium measuring rate. Select a measuring rate from the list. Confirm with Submit.

#### **Selecting Digital Interface**

- Go to the Preferences > Digital interfaces > Digital interface selection
- Select Web diagram and confirm with Submit.

#### Saving the Settings

- Go to the Preferences > Load/save settings menu.
- Choose a Setup No and click the Save setup button.

#### **Positioning the Target**

Position the target as centrally as possible within the measuring range.

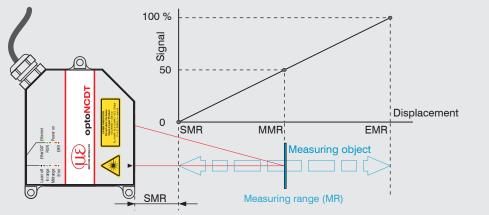

The Status LED on the sensor indicates the position of the target to the sensor.

|    | LED    | Color |        | Label     | Meaning                                                |             |
|----|--------|-------|--------|-----------|--------------------------------------------------------|-------------|
| St |        | 0     | Off    | Laser off | Laser beam is switched off                             | You         |
|    |        | ->-   | Green  | In range  | Sensor in operation, target in the measuring range     | onlii       |
|    | Status | ->-   | Yellow | Midrange  | Target is in the mid of measuring range                |             |
|    |        |       | Red    | Error     | Target outside the measuring range, too low reflection | MICI<br>Gmb |

#### **Distance Measurement**

Go to the Preferences > Measuring program menu and select

Direct reflection - distance measurement as measurement arrangement.

Switch to the Measurement menu.

Home Preferences Measurement Videosignal Help/Info

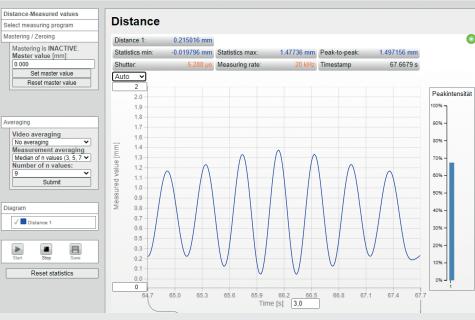

#### **Thickness Measurement**

- Go to the Preferences > Measuring program menu and select Direct reflection - thickness measurement as measurement arrangement.
- Select the target material from the list and confirm with Submit.

#### Saving the Settings

- Go to the Preferences > Load/save settings menu.
- Select a Setup No and click the Save Setup button.

ou can find more information about the sensor in the operating instructions. They are available nline at: www.micro-epsilon.com/download/manuals/man--optoNCDT-2300--en.pdf

ICRO-EPSILON MESSTECHNIK mbH & Co. KG Coenigbacher Str. 15 · 94496 Ortenburg / Germany www.micro-epsilon.com

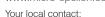

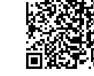

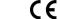

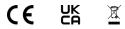

www.micro-epsilon.com/contact/worldwide/

X9771234.02-A022123MSC